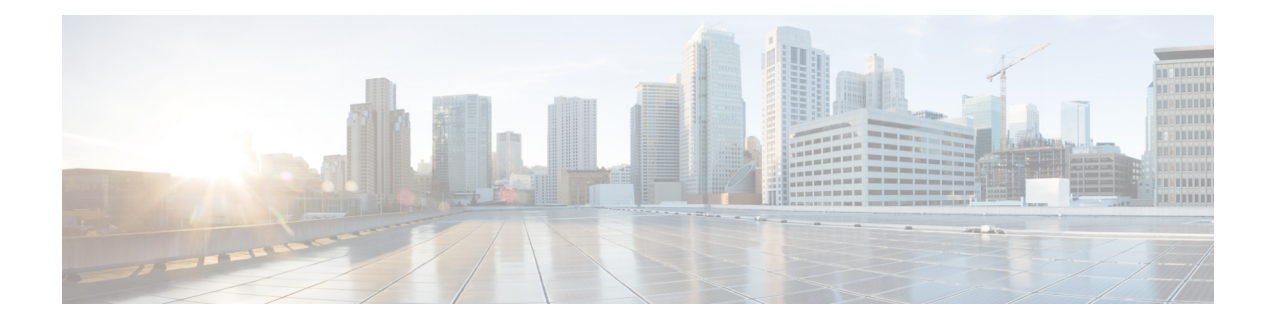

## **Intercom Additions and Updates**

The Intercom feature allows one user to call another user, and that call automatically gets answered with one-way media from caller to called party, regardless of whether the called party is busy or idle.

You can use the Add/Update Intercom utility to add or update intercoms in bulk to Cisco Unified Communications Manager server.

- Update [Intercom](#page-0-0) DNs, on page 1
- Add [Intercom](#page-1-0) DNs, on page 2
- Intercom DN Update Field [Descriptions,](#page-2-0) on page 3

# <span id="page-0-0"></span>**Update Intercom DNs**

You can update Intercom DNs for phones or devices.

### **Procedure**

<span id="page-0-2"></span><span id="page-0-1"></span>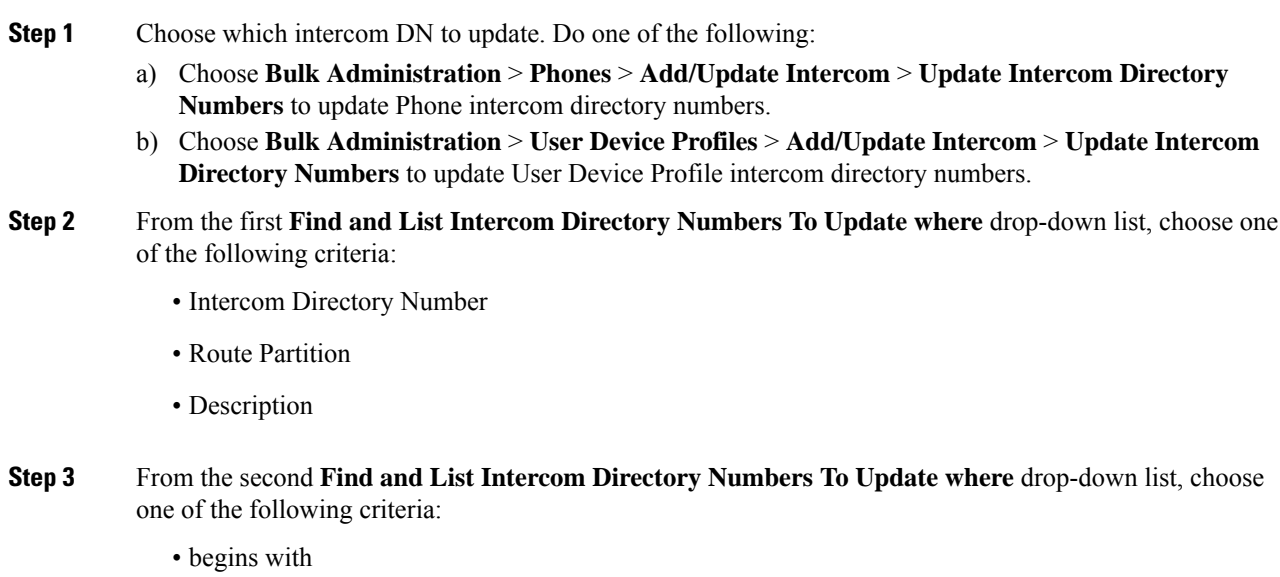

• contains

- ends with
- is exactly
- is empty
- is not empty
- **Step 4** Specify the appropriate search text in the text field, if applicable.
	- To find all Intercom DNs that are registered in the database, click **Find** without entering any search text.
- **Step 5** To further define your query, you can choose AND or OR to add multiple filters and repeat Step 2, on [page](#page-0-1) [1](#page-0-1) and Step 3, on [page](#page-0-2) 1.

**Step 6** Click **Find**.

**Tip**

A list of discovered Intercom DNs displays by:

- Intercom DN Pattern
- Route Partition
- Description

**Step 7** Click **Next**.

**Step 8** Specify the settings that you want to update for all the records that you have defined in your query. You can choose multiple parameters to update.

#### **Related Topics**

Intercom DN Update Field [Descriptions,](#page-2-0) on page 3

### <span id="page-1-0"></span>**Add Intercom DNs**

You can add Intercom DNs to a Unified Communications Manager server.

### **Before you begin**

- You must have a data file in comma separated value (CSV) format that contains the unique details for the phones or other IP telephony devices.
- Upload the data files by choosing the relevant target and function for the transaction.

### **Procedure**

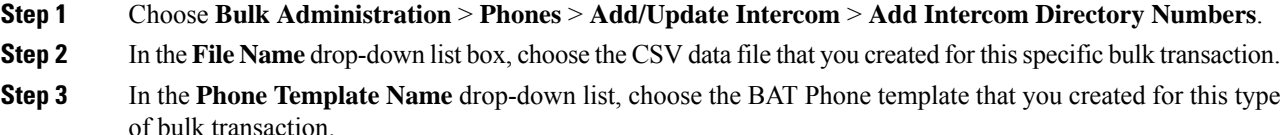

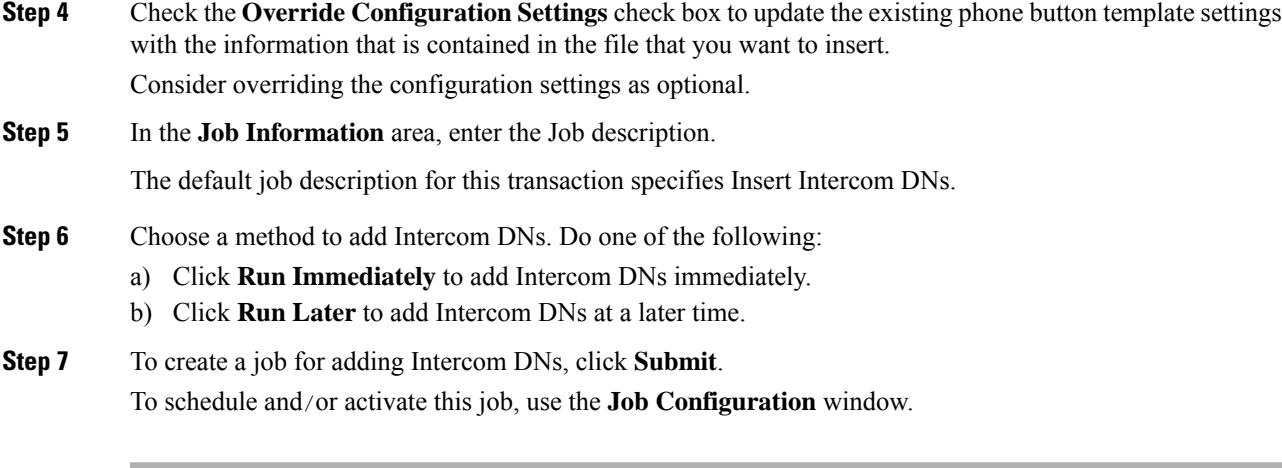

**Related Topics** BAT Log [Files](cucm_b_bulk-administration-guide-14SU1_chapter79.pdf#nameddest=unique_104)

Manage [Scheduled](cucm_b_bulk-administration-guide-14SU1_chapter78.pdf#nameddest=unique_103) Jobs

# <span id="page-2-0"></span>**Intercom DN Update Field Descriptions**

The following table provides the field descriptions for updating line details.

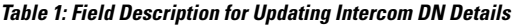

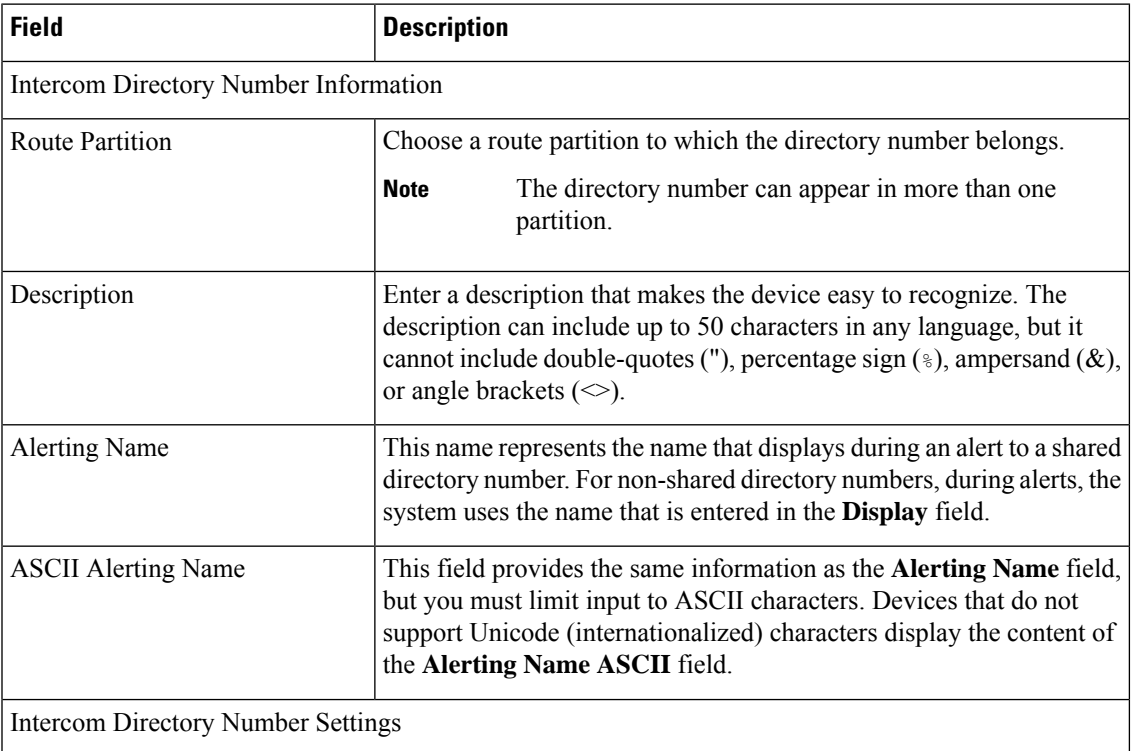

I

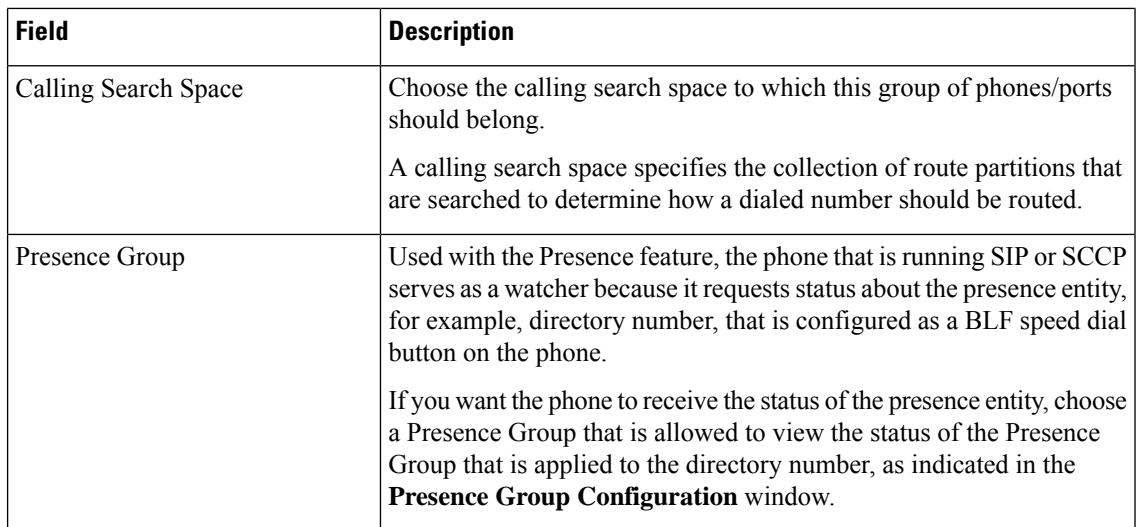

i.